# Illustrating Wikipedia

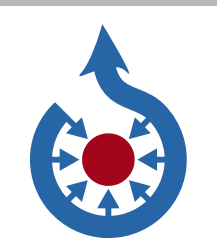

## A guide to contributing content to Wikimedia Commons

commons.wikimedia.org

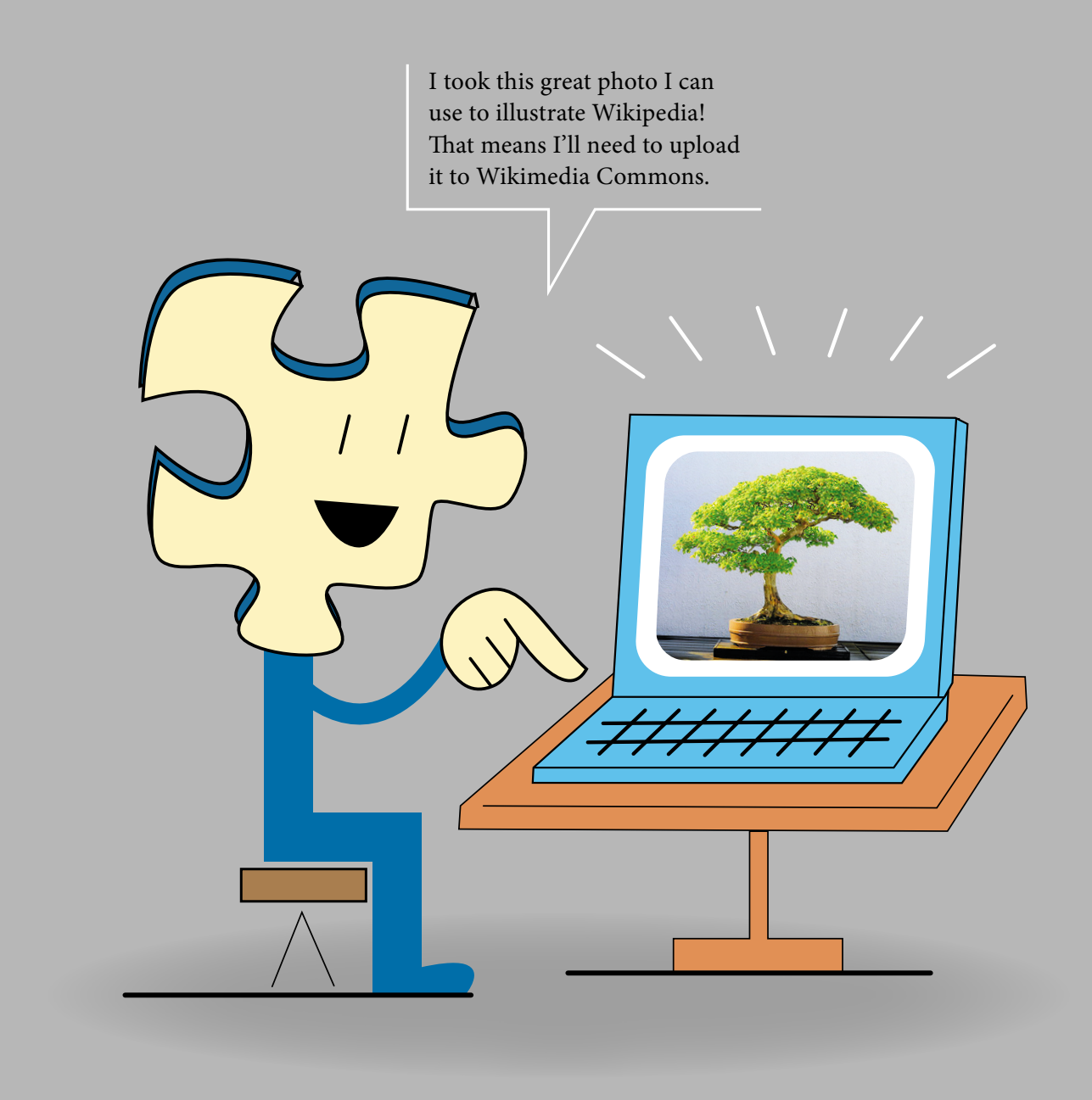

With tens of millions of files, Wikimedia Commons is one of the largest repositories of freely reusable media files. Built from the works shared by thousands of volunteers, Commons hosts educational images, videos, and audio files that are used by Wikipedia and the other projects of the nonprofit Wikimedia Foundation.

All of the works on Commons are under a "free licence." That means they can be used and shared by anyone, for free, just by following the licence rules – usually by giving credit to the author and preserving the licence so that others can re-share the work as well.

#### Why contribute to Wikimedia Commons?

Imagine a world in which every single human being can freely share in the sum of all knowledge. Your contributions can be part of that. When you share your photos and other files on Commons and illustrate Wikipedia articles with them, your work might be viewed by thousands – even hundreds of thousands – of people all over the world. And you're helping to build a common resource that reaches an even wider audience; media files from Commons are used by educational websites, news media, bloggers, artists, filmmakers, students, teachers, and many others.

 $\overline{4}$ 

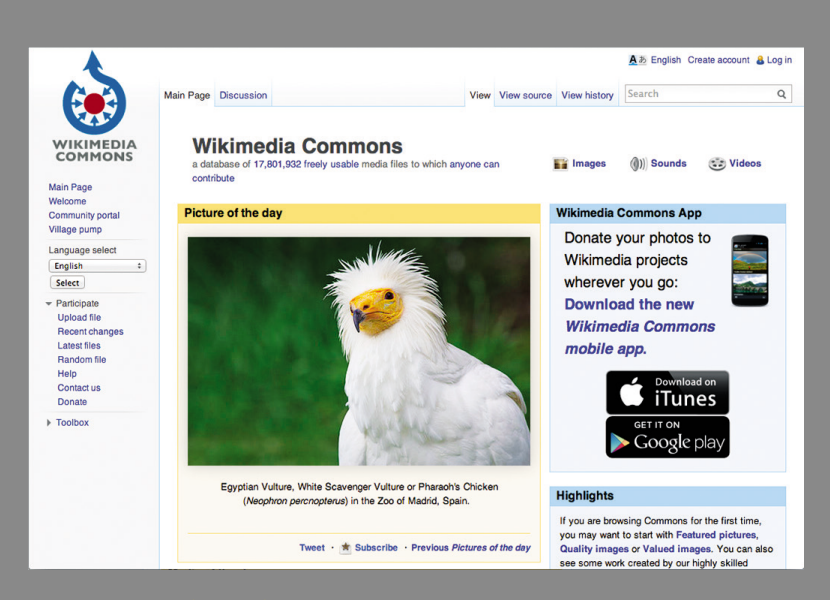

Neophron percnopterus - 01 / Kadellar / CC BY-SA 3.0

Not sure if your media file would be allowed on Commons? Type Commons:Help Desk into the search bar on Commons. The volunteers there help curate the files on Commons, remove files that aren't allowed, and can tell you if someone else has copyright on your file.

## Contributing to Commons

When you share your work on Wikimedia Commons with a free licence, you grant anyone permission to use, copy, modify, and sell it (as long as they follow the rules of the licence).

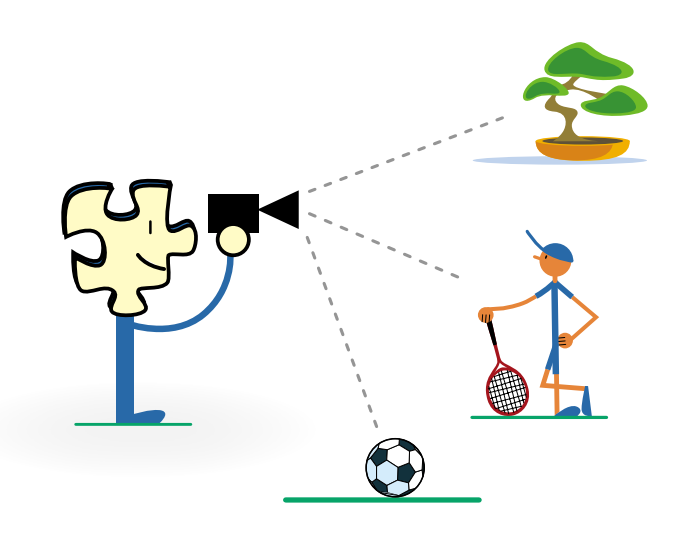

#### What is not allowed on Commons

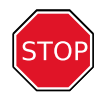

Commons can't accept work created by or based on the work of others – including photographs of it. By default, you can't upload someone else's work. This includes material such as:

- logos
- CD/DVD covers
- promotional photos
- screenshots of TV shows, movies, DVDs, and software
- drawings of characters from comics, TV, or movies – even if you drew them
- most pictures published on the internet.

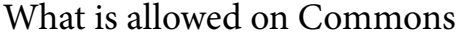

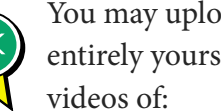

You may upload works that you created entirely yourself. This includes photos and

- natural landscapes, animals, plants
- public figures and people photographed in public places (only with consent in some cases, depending on local laws)
- useful or non-artistic objects.

You may also upload original graphs, maps, diagrams and audio.

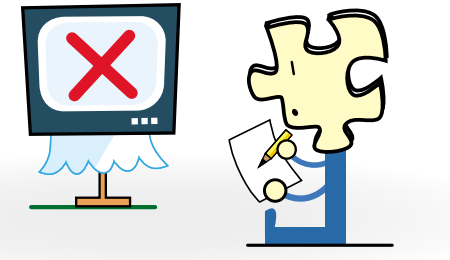

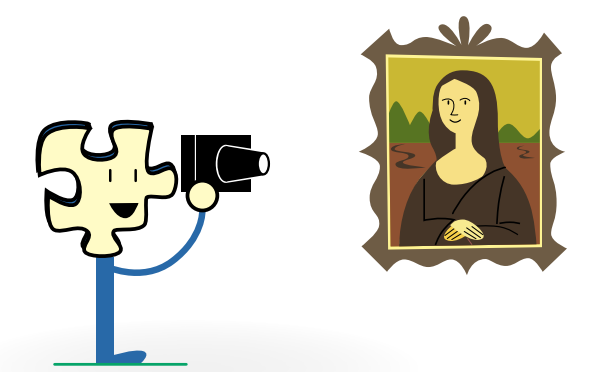

#### However, there are some exceptions:

- You can upload someone else's work if the author granted permission for anyone to use, copy, modify, and sell it – by releasing it under a free licence (Be sure to provide a link to the source, where the licence is stated.)
- You can upload someone else's work if it is in the public domain (usually very old works)
- You can upload your photographs of public domain works, such as old buildings, statues, and art.

## How to upload a file

1 Go to commons.wikimedia.org, and click "Upload file".

(Be sure you are logged in.)

Cabo Espichel, Portugal, 2012-08-18, DD 08 / Poco a poco / CC BY-SA 3.0

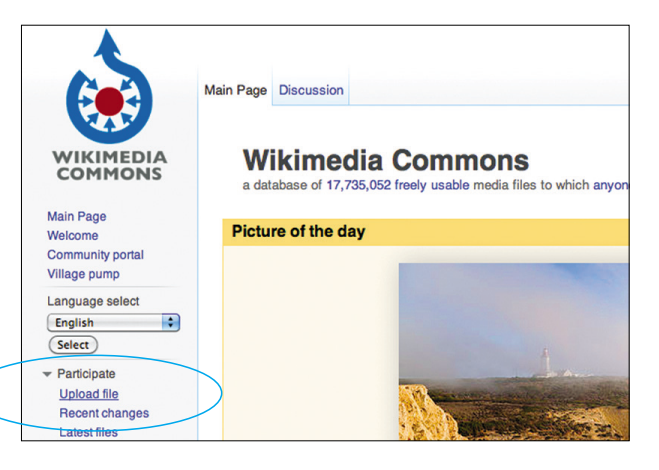

2 Click "Next" at the bottom right-hand corner of the page.

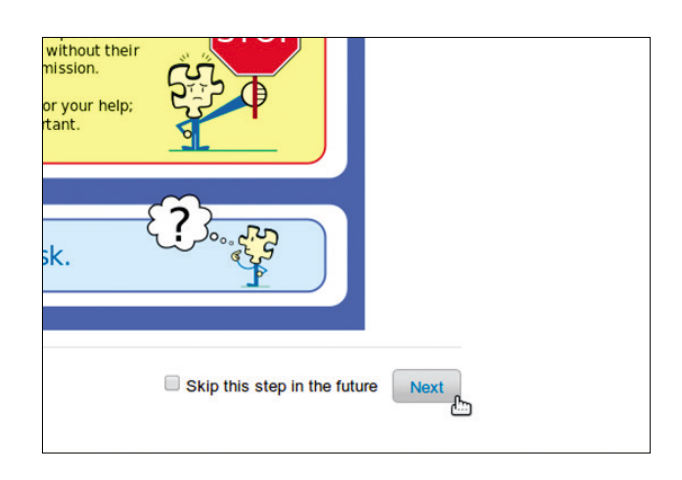

#### Accepted file formats

To contribute to Commons, you'll need a user account. If you already have a Wikipedia account, you can use that to log in; otherwise, you can create a new account (which you can also use on Wikipedia and other

Wikimedia projects).

Commons only accepts files in formats that are not restricted by patents. These include: For photos: .jpg For graphics: .svg, .png For animation: .gif For audio: .ogg (or .oga), .flac For video: .ogg (or .ogv), .webm For printouts: .pdf

For the full list of file formats that Commons accepts, type Commons:File types into the search bar on Commons.

3 Select a file on your computer to upload.

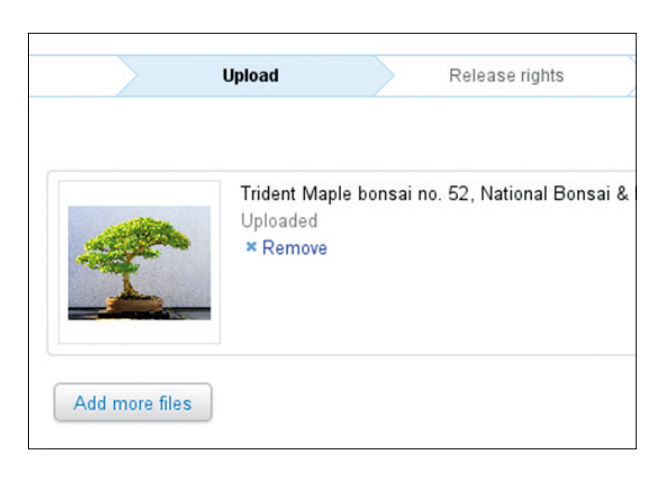

#### 4 Select whether the file is your own work or someone else's.

If it is someone else's, enter the author and the source, then select the applicable copyright status.

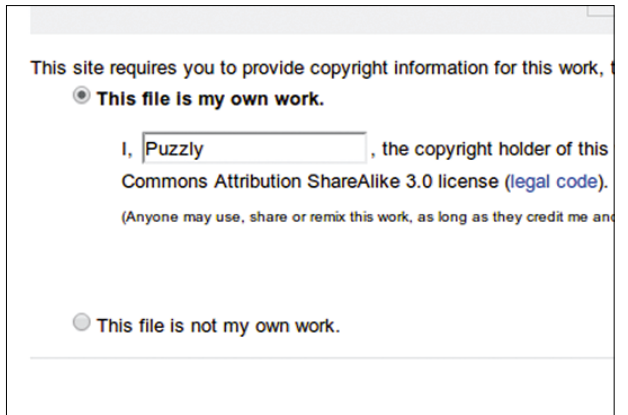

5 Enter a unique title that describes the file and a detailed description of it.

Add one or more categories that specify the subject of the file.

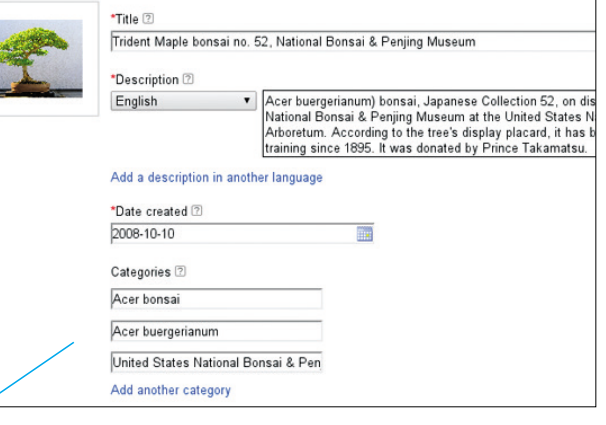

#### Adding categories

Wikimedia Commons has a category feature for collecting related files. For example, Category:Bonsai collects photos of bonsai trees that have been uploaded to Commons. You can add categories during the upload process (the upload page suggests category names while you type), or afterward by editing a file page and adding code like this to the end:

[[Category:Bonsai]]

The search bar on Commons returns both files and categories of files with your keyword; files similar to yours are likely to have the categories you need. It is important to categorise all the files you upload so that others can find them when browsing for media on the subject.

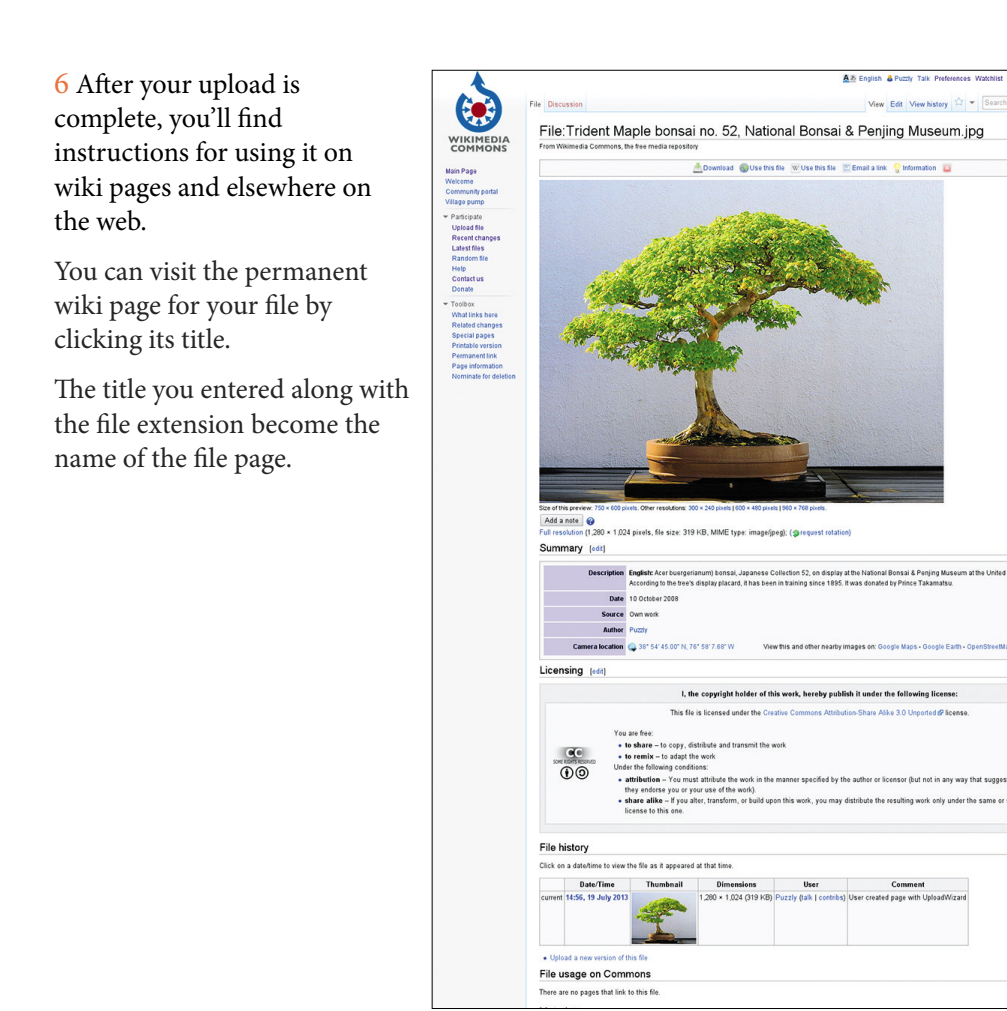

Bonsai & Penjing Museum

 bonzai no. 52, Description Date Category

... on display at the National

## Placing files into Wikipedia articles

Once you've uploaded your file to Wikimedia Commons, you can use the VisualEditor to add it to a Wikipedia article without having to use wikicode. Just follow these steps.

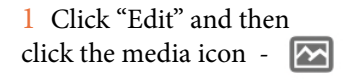

"Bonsai" / Wikipedia contributors / CC BY-SA  $3.0$ Bonsai IMG 6397 / Dake / CC BY-SA 2.5

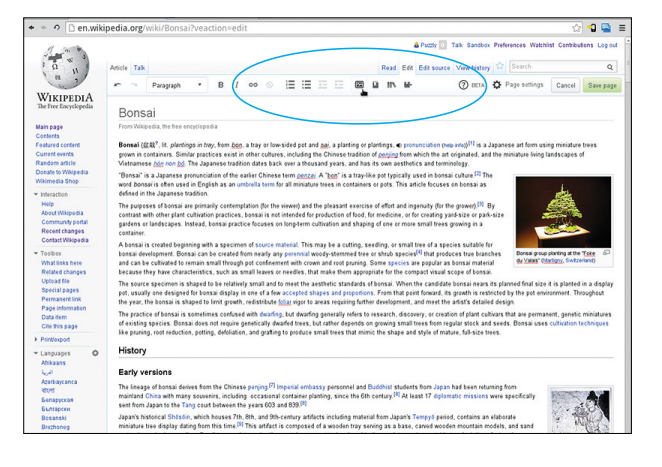

#### 2 Do a search, and click the image you want.

BonsaiTridentMaple / Peggy Greb, USDA / public domain All others / Sage Ross / CC BY-SA 3.0

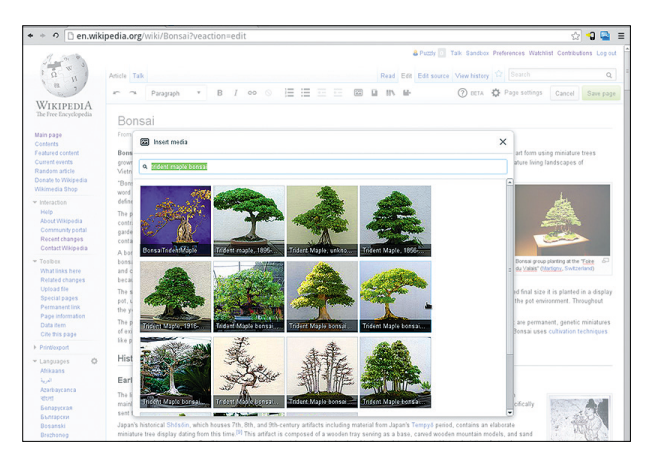

- 3 To caption an image, select it and click the media icon.
- 4 Drag the image to reposition it.
- 5 Save page.

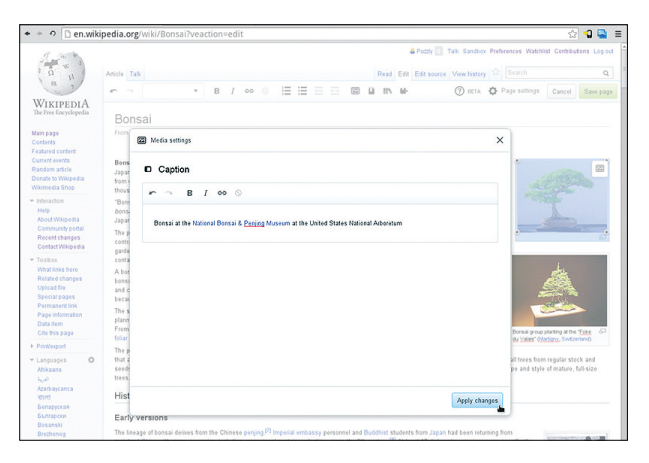

## Placing files using wikicode

If you're trying to add an image or media file to a wiki page without using the VisualEditor, you'll need to use wikicode. The basic wikicode format for adding images to a wiki page looks like this:

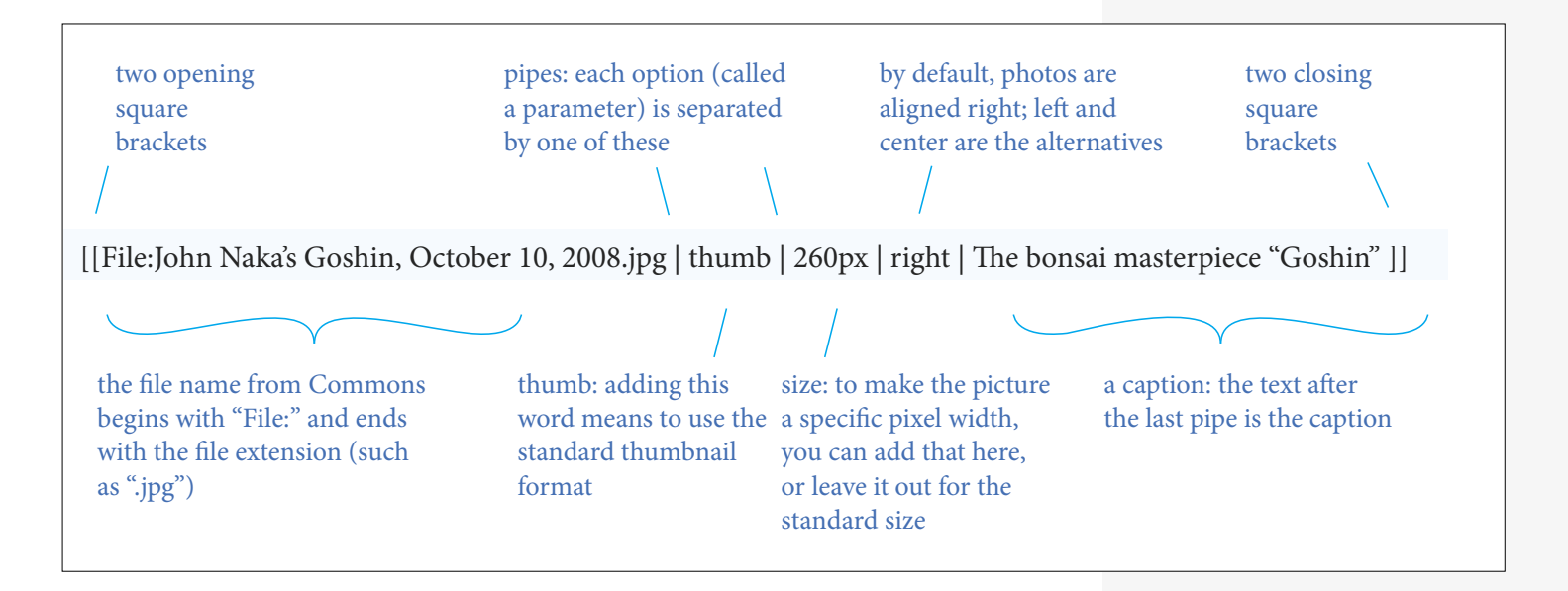

You can copy the basic code for the file from the last page of the Upload Wizard or from the Use this file link on the file page. Insert the code into any wiki page by placing it within the text, wherever you want it to appear.

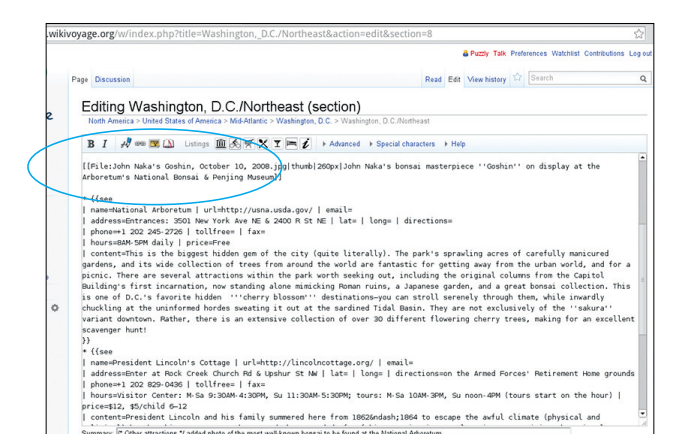

"Washington, D.C./Northeast" / Wikivoyage contributors / CC BY-SA 3.0

Once you've added the wikicode, click Save page. Your image will now accompany the text.

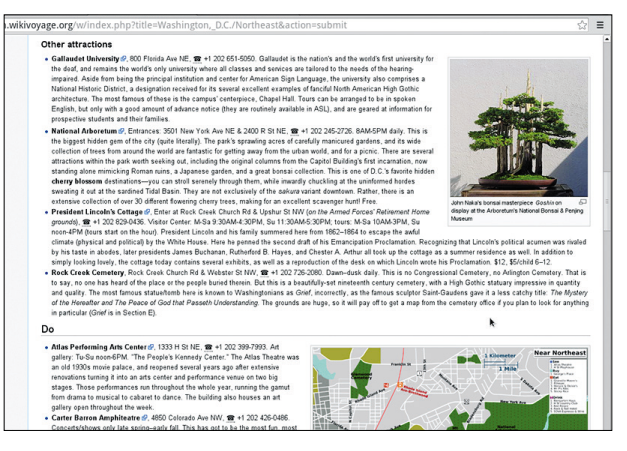

Let's see ... I'll add my photo right here. Copy the code. Paste it in the article. Add the caption. And ... save page!

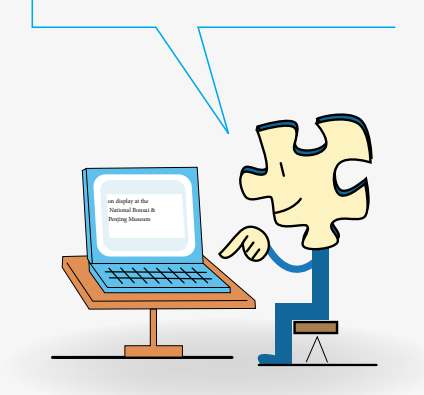

John Naka's Goshin, October 10, 2008 / Sage Ross / CC BY-SA 3.0

Near Northeast map / Peter Fitzgerald / CC BY-SA 3.0

## Using files on other sites

The works on Commons are available for anyone to use on other websites. The file page for a work will indicate its copyright status. For some works, there are no copyright restrictions at all (although some non-copyright restrictions, such as publicity rights for recognisable images of people, may still apply). For works with free licences, you must follow the terms of the licence – typically by providing attribution to the author and preserving the licence. In either case, it's good practice to also provide a link to the original file on Commons as well.

The best way to use a Commons file on another website is with a credit line like this:

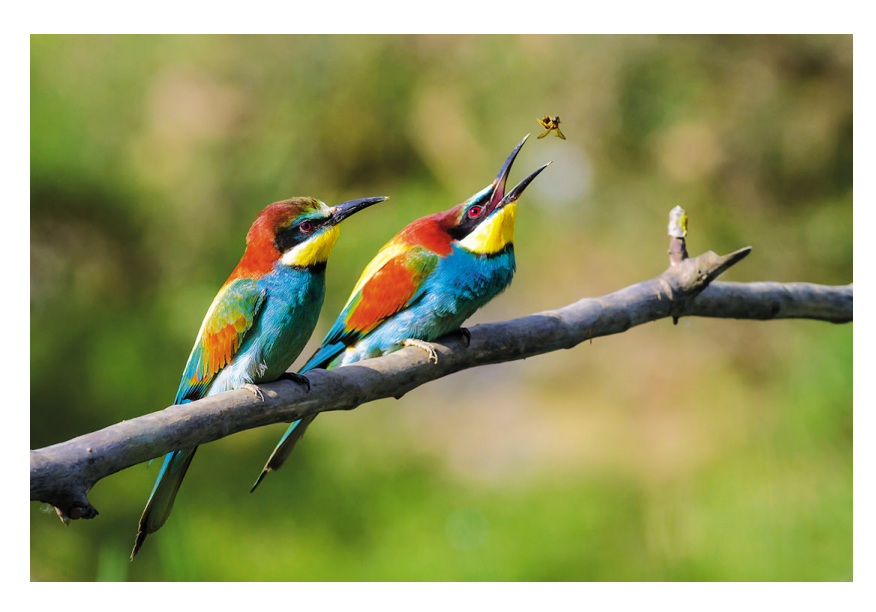

Pair of Merops apiaster feeding, Pierre Dalous, CC BY-SA 3.0

Title of work as given by its creator

With link to the file page so that others can find and use the original version

Creator's name

With link to their profile page or website, if available Licence that the creator has assigned to this work

With link to the specific Creative Commons licence

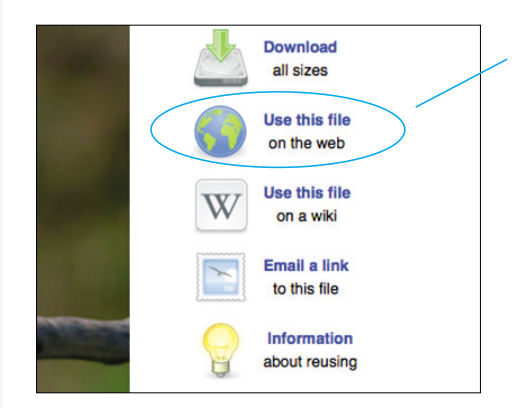

To embed an image file directly from Commons, use the code provided by the Use this file link on the file page.

How to upload from a mobile device

If you have a smartphone or other mobile device with a camera, you can upload your photos directly from your device, using either the Wikimedia Commons app for Android or iOS, or the mobile version of a Wikimedia site.

#### Mobile apps

With the Wikimedia Commons app for Android or iOS, you can:

- Upload, describe, and categorise your photos
- View all your uploads.

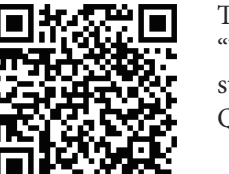

To get the free app, search for "Wikimedia Commons" in the app store of your choice, or scan this QR code.

#### Mobile web

Search Wikipedia (Beta)

Bonsai styles

■ ☆

局

tradition.

 $\ddot{r}$ 

If you are using the mobile version of Wikipedia or other Wikimedia sites, you can log in and:

- Upload and add original images directly to unillustrated articles
- Share any educational image you have created to Commons
- View your most recent uploads.

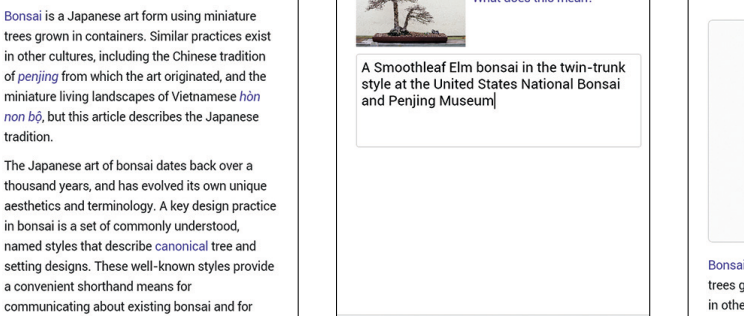

M<sub>a</sub>https://en.m.wikipedia.org/wiki

I. Puzzly, created this image what does this mean?

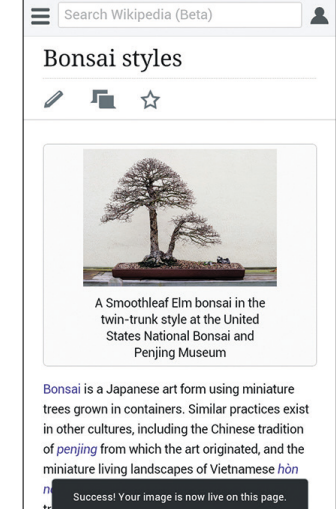

"Bonsai sytles" / Wikipedia contributors / CC BY-SA 3.0

Small-leaved Elm Ulmus minor bonsai 257, December 24, 2008 / Sage Ross / CC BY-SA 3.0

1 See where an image would help.

a convenient shorthand means for

 $\sim$  Concept of styles

designing new ones.

2 Upload and describe your image.

Cancel

രന്ത

3 See the result.

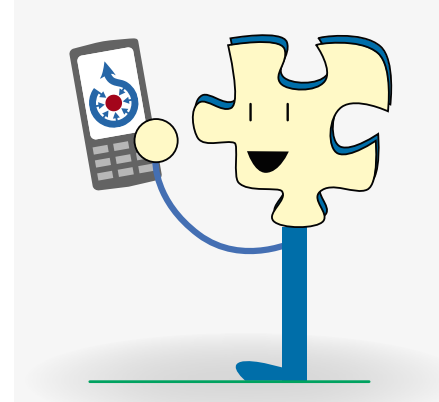

#### Misconceptions about copyright licences

"I released my photo under a free licence. That means I gave up my copyright."

X "I own a copy of a photo, therefore I am the copyright holder."

X "I took the photo of this copyrighted work myself, so it's not covered by anyone else's copyright."

X "I scanned and modified this work, so I own the sole copyright for this version."

Wikimedia Commons can't accept works licenced with a Non-Commercial (NC) restriction. The purpose of Commons and Wikipedia is to share our educational works as widely as possible. Authors, publishers, filmmakers, artists, and others build upon freely licenced works to create their own, and the freedom to sell what they make is essential. (The ShareAlike restriction prevents commercial exploitation by those who are unwilling to share what they make in the same way.)

## What is a free licence?

The person who creates a work is the owner of the work's copyright – which literally means "the right to copy" – unless they produced it for their employer or legally transferred the right to somebody else. People use copyright licences to give others permission to use their works.

A free licence is a kind of copyright licence that says the creator will allow anyone to use their work, for any purpose, without asking prior permission. Using a free licence makes it easier to share your work with others.

The Wikimedia Commons default is the Creative Commons Attribution-ShareAlike licence (CC BY-SA), which explains that for a work released under the licence, anyone may:

- use it, copy it, and share it; or
- modify it and share the new work *as long as the person using it:*
- provides credit (Attribution) to the original author and notes the licence; and
- releases any modifications under the same licence (ShareAlike, also known as copyleft).

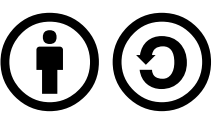

#### CC BY-SA

The Attribution mark and ShareAlike mark are provided by Creative Commons to indicate you want to be credited for your work, and that any derivatives must be shared under the same terms.

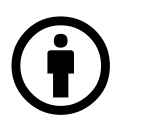

#### CC BY

If you want to get credit when people use your work, but you don't mind if someone modifies or remixes it without sharing their new derivative work under the same terms, you can use the Creative Commons Attribution licence.

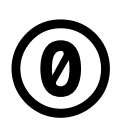

#### CC ZERO

To release your work with no restrictions at all without requiring people to credit you for your work, you can use the CC Zero public domain dedication to waive all your rights to it.

For more information on these licences please visit creativecommons.org

## Finding free photos

There are many places to find freely licenced or public domain photos that could be uploaded to Commons and used in Wikipedia articles. Flickr is a great place for any subject that can be readily photographed, if the subject itself isn't copyrighted, as many images there use a free licence. Freely licenced openaccess scientific journals, such as the Public Library of Science journals, have many useful scientific and medical illustrations.

When you upload them to Wikimedia Commons, just select "This file is not my own work" and enter the author, a link to the source, and the correct free licence. Try using Creative Commons Search to find freely licenced files: search.creativecommons.org

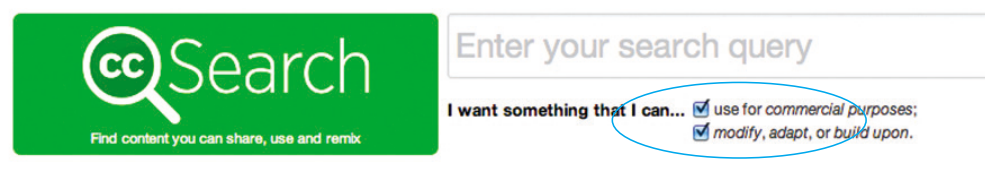

Be sure to check both options: "I want something that I can ... use for commercial purposes; modify, adapt, or build upon."

## Is it public domain?

In copyright terms, a work in the public domain is not covered by anyone's copyright. For some public domain works, the copyright term has expired. How and when that happens is complicated, and varies by country and by the type of work. Other works are not eligible for copyright in the first place. And in some cases, the author has voluntarily given up their copyright.

You can upload a work to Wikimedia Commons if it is public domain in both the United States and the work's country of origin.

In the United Kingdom, copyright generally lasts for the life of the author plus 70 years. Work is also considered in the public domain if it is released by a public sector body under the Open Government Licence.

Under UK law you can upload a photo of the architecture of any building (inside or out) without infringing any copyright. The same applies to any 3D artwork, such as a statue, provided that the artwork is in a public place (somewhere normally open to the public, including interior spaces such as museums), and is permanently on view there. So, you can freely upload a photo of the Angel of the North, even though the sculpture itself is copyright-protected. The rule applies to stained glass on permanent public view, but not to other 2D works such as posters or signs - even if they are permanently sited in a public place. Note that the law outside the UK is often much more restrictive.

For more details on what is and is not public domain, see the page Help:Public domain on Wikimedia Commons.

### Have fun!

### Modifying existing Commons photos

You may upload modified versions (such as crops or digital restorations) of other Commons photos. For anything except very minor changes, you should upload the modified version with a new file name and link back to the original version.

### Misconceptions about public domain

"Content without a copyright notice is not protected by copyright."

"Content from before the Internet existed is too old to be protected by copyright."

X "The author has died, so the copyright has expired."

 $\times$  "I didn't have to pay to access this, so it's free of copyright restrictions."

"This work is displayed publicly, so it is public domain."

 $\mathsf{\times}$  "This is a publicity shot, so it is public domain."

## Glossary

#### copyright

The exclusive right to copy and utilise a creative work. By default, any creative work is covered by the author's copyright as soon as it is created (even if there is no explicit copyright notice).

#### copyright licence

Formal agreement from a copyright owner that gives others permission to use a copyrighted work under certain conditions.

#### Creative Commons

A non-profit organisation that distributes the Creative Commons copyright licences to allow people to share their works. Creative Commons licences include the Attribution licence and the Attribution-ShareAlike licence, which are the two major free licences accepted by Wikimedia Commons. Other Creative Commons licences include those with "No Derivatives" or "Non-commercial" clauses, which may not be used on Wikimedia Commons because they are too restrictive.

#### free licence

A public copyright licence that ensures the freedom to use and study a work, to make and redistribute copies of it, to make changes and improvements, and to distribute derivative works, by any person for any purpose. The most common free licences are the Creative Commons Attribution and Attribution-ShareAlike licences (but not the No Derivatives or Non-commercial versions), the Free Art Licence, and the GNU Free Documentation Licence (GFDL). For the full definition of a free licence, see freedomdefined.org.

#### public domain

Works in the public domain are free of any copyright restrictions whatsoever. With a few exceptions, a work only enters the public domain once its copyrights expire (which happens many decades after publication).

#### Wikimedia Foundation

The non-profit charitable organisation that hosts Wikimedia Commons, Wikipedia, and other educational projects. Wikimedia Foundation is based in San Francisco, California. Its mission is "to empower and engage people around the world to collect and develop educational content under a free licence or in the public domain, and to disseminate it effectively and globally."

#### Wikimedia UK

Wikimedia UK is a charity and is the local chapter of the global Wikimedia movement. We exist to support and promote Wikipedia, Wikimedia Commons and the other Wikimedia projects, as well as collect, develop and distribute freely licenced knowledge (and other cultural, educational and historic material).

All images from Wikimedia Commons are under a CC BY-SA licence or public domain unless otherwise stated. The content contained within is available under the Creative Commons Attribution-ShareAlike Licence v.3.0 (http://en.wikipedia.org/wiki/ Wikipedia:CC-BY-SA) or any later version.

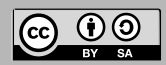

The trademarks and logos of the Wikimedia Foundation and any other organization are not included under the terms of this Creative Commons licence. Wikimedia Foundation, Wikipedia, Commons, MediaWiki, Wiktionary, Wikibooks, Wikidata, Wikisource, Wikinews, Wikiquote, Wikiversity, Wikivoyage, Wikispecies, and Meta-Wiki are pending trademark registration or are registered trademarks of Wikimedia Foundation.

For more information, please see our Trademark Policy page, http://wikimediafoundation.org/wiki/ Trademark\_Policy.

For other questions about licencing terms or trademark policy, please email legal@wikimedia.org

 $\overline{1}$ 

Text by Wikimedia Foundation and Wikimedia Commons contributors Design by EXBROOK, San Francisco Puzzly and illustrations by Michael Bartalos. Localised by Wikimedia UK.

Version 1, September 2013. For an electronic copy please visit wikimedia.org.uk/cb

Wikimedia UK 4th Floor Development House 56-64 Leonard St London EC2A 4LT

Tel: 020 7065 0990 Email: info@wikimedia.org.uk Web: www.wikimedia.org.uk

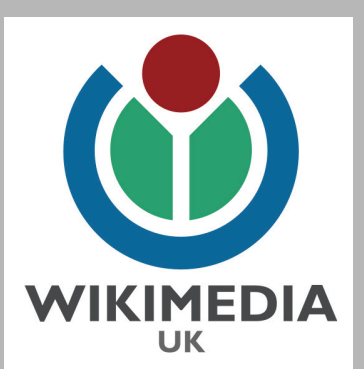